### **PSIO QUICK START SETUP**

The complete "PSIO Systems Manual" may be found at: *http://ps-io.com/downloads*

# 1 Install the Switch Board

- The Switch Board (along with wire) is included in the PSIO box.
- You *must* install the Switch Board by soldering it onto your PlayStation mainboard.
- Installation documents may be found here: *http://ps-io.com/switch\_board*

#### Copy the Menu System

- Format an SD Card (ranging from 4GB to 32GB) as FAT32.
- Download the 'Menu System' firmware from: *http://ps-io.com/downloads*
- Copy and paste "MENU.SYS" to the root of the SD Card.

#### Add your Software Images

- Find an image that you would like to copy to the SD Card.
- Ensure it is a PlayStation format image in a BIN, ISO or IMG extension.
- Copy it to a folder on the SD Card EG: "*SD:\DEMO 1\demo1.bin*", where "*SD:\*" is the root.

## 4 Insert the SD Card<br>into your PSIO Cartridge

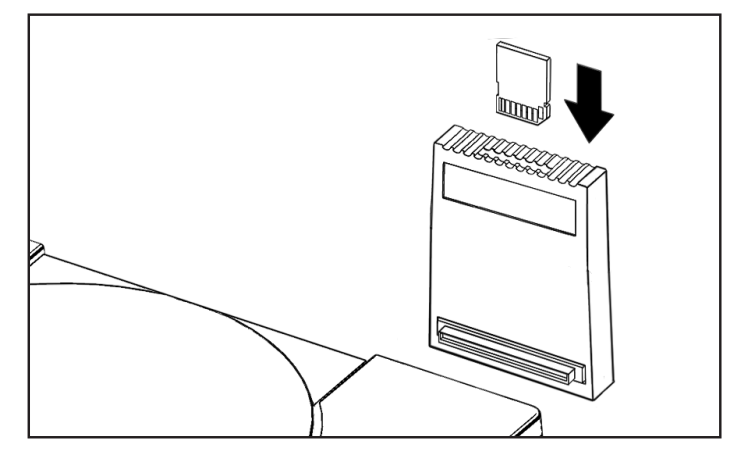

5 Plug PSIO into your Console and<br>5 press the Power (I/O) Button

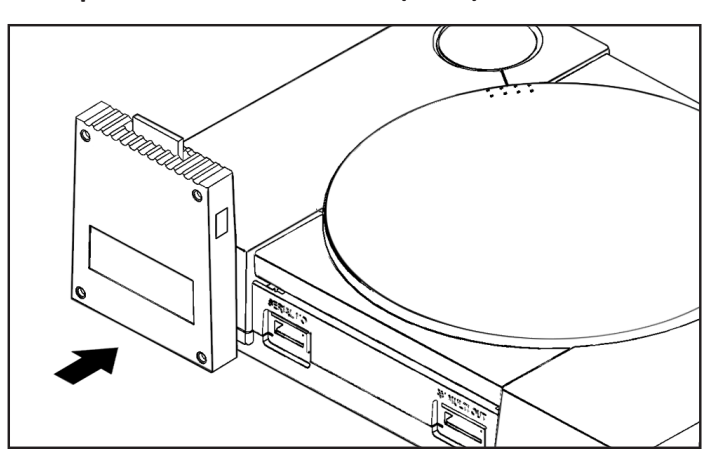

### The Menu System, Cartridge Firmwares and Problem Reporting

Use the directional buttons to select through the software list. Then, press the "Cross" button to mount/select your software image. Lastly, press the "Cross" button yet again to boot your selected software image. If you would like to select a new software image, simply press the 'Reset' button on your console. It is highly reccommended that you ensure your cartridge is up to date with the latest firmware(s). To check your firmware version and for how to update, please read the full 'Systems Manual' found here: *http://ps-io.com/downloads* If you have any issues with your PSIO cartridge, please report your problem(s) at: *http://ps-io.com/problem*

We would like to now take this time to personally thank you for purchasing a PSIO cartridge, and we hope you enjoy what it has to offer.

#### Quick Troubleshooting

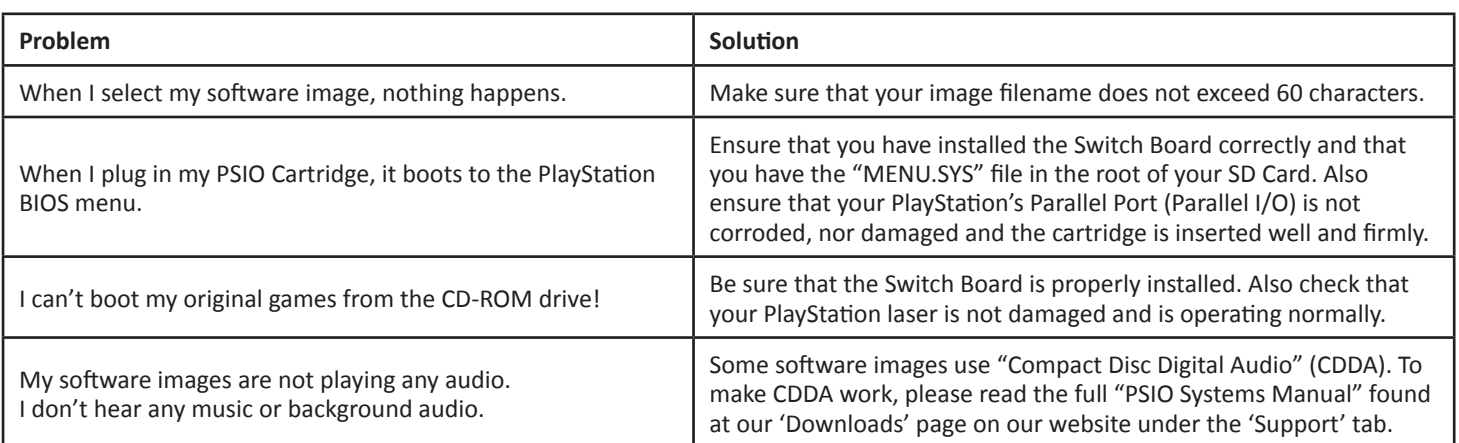